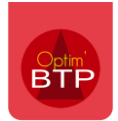

## **Enregistrer un taux de TVA par exemple sur un fournisseur**

Sélectionner le fournisseur dans l'annuaire

Cliquer dans « Fournisseur »

Sélectionner le taux de TVA souhaité

*NB : la procédure est la même pour un client, il faudra seulement cliquer sur Client au lieu de « Fournisseur »*

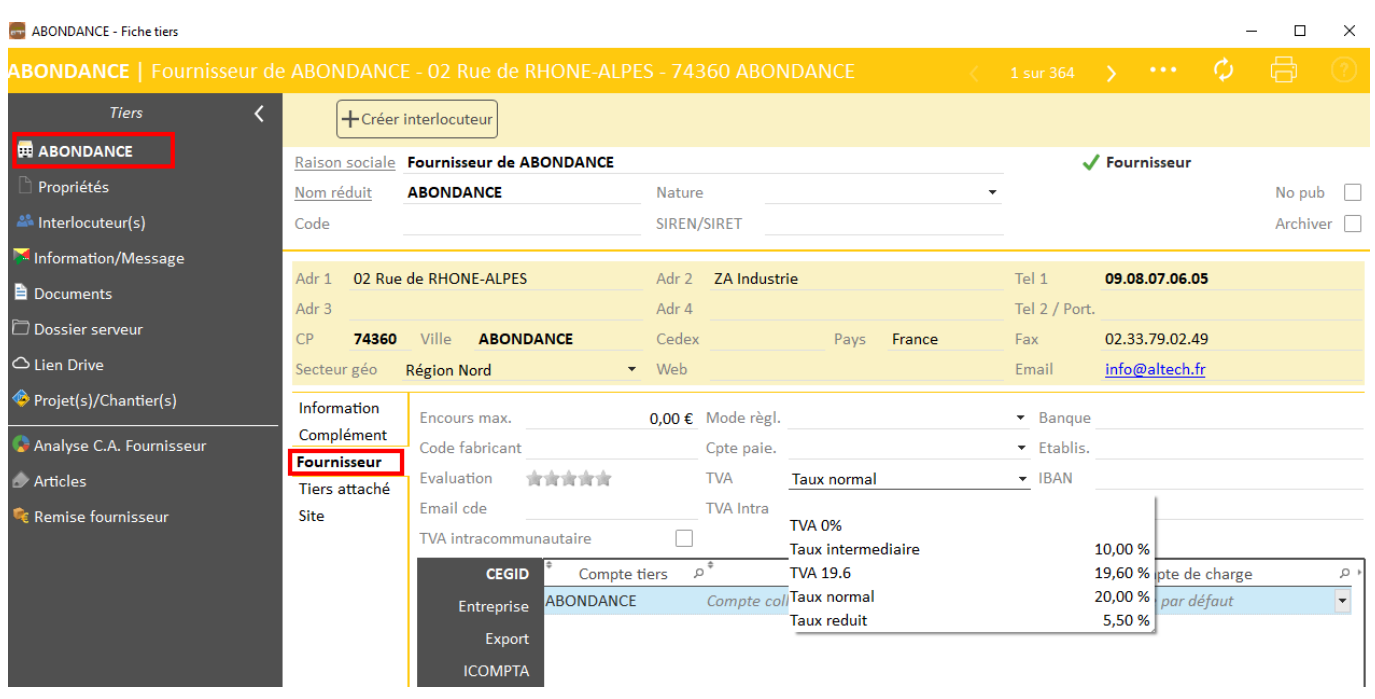

Dans Achat / Stock pointage facture, le taux sélectionné par défaut sera celui du fournisseur. Il est toujours possible de le modifier.

## Optim'BTP

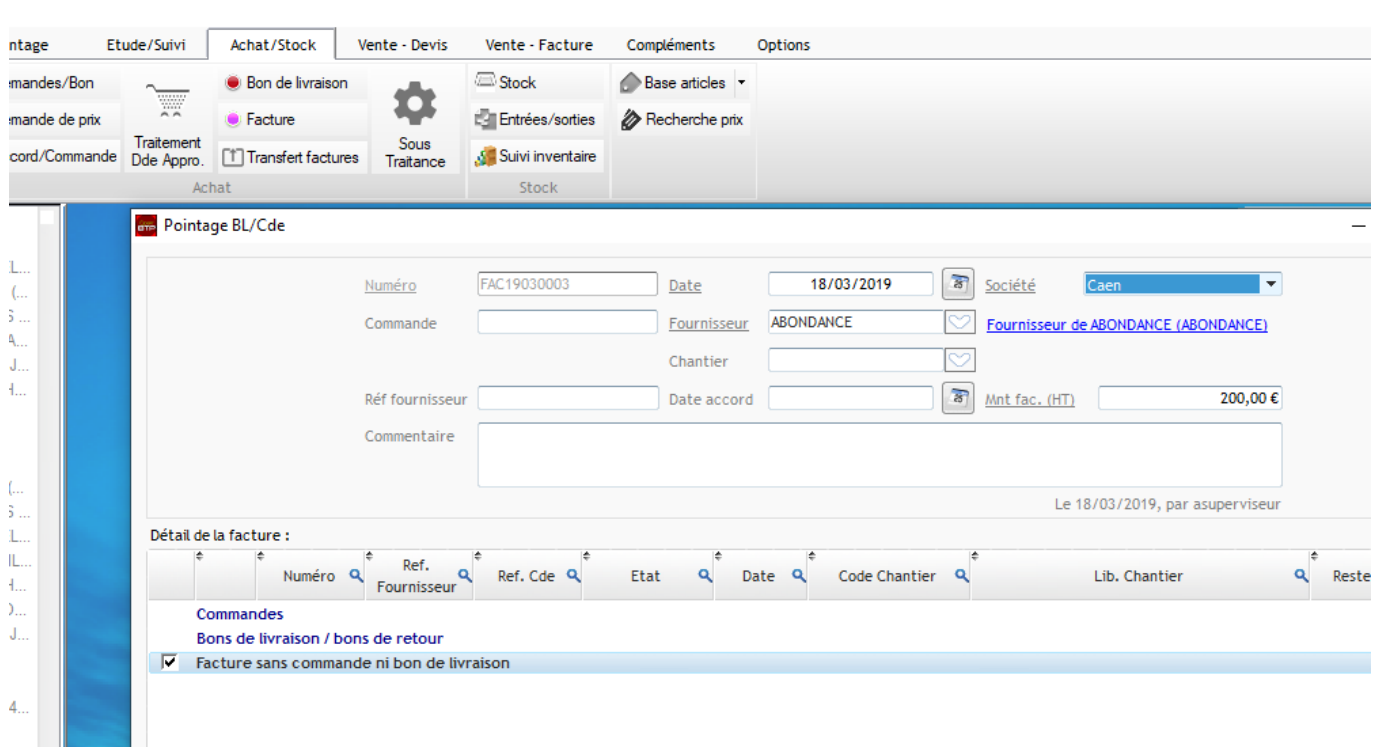

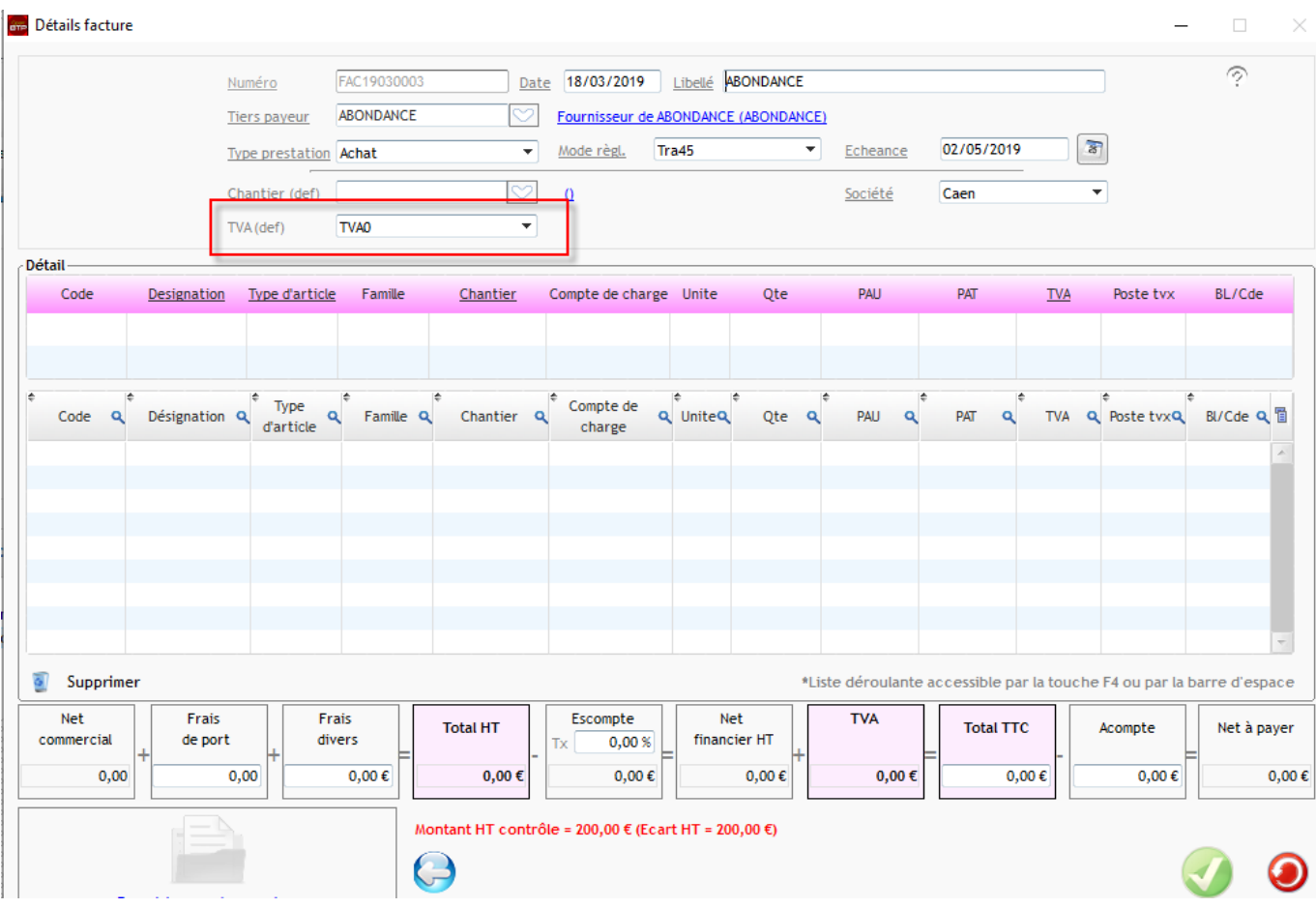